#### **Lecture2.**

#### . **Data Structures in Python for Data analysis**

- 1. Pandas Library DataFrame and Series data types.
- 2. Index access in a DataFrame.
- 3. Filtering DataFrame. Grouping and aggregation in Pandas.
- 4. Reading and writing files in Pandas, working with relational databases data.
- 5. Data visualization in pandas, deschboards.
- 6. NumPy library.
- 7. Missing data

### What is machine learning

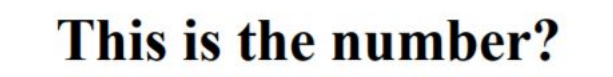

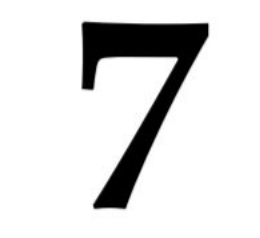

This is the number?

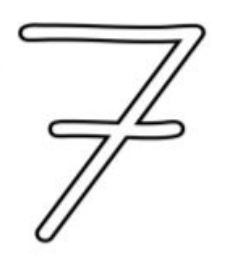

This is the number?

 $\boldsymbol{J}$ 

#### This is the number?

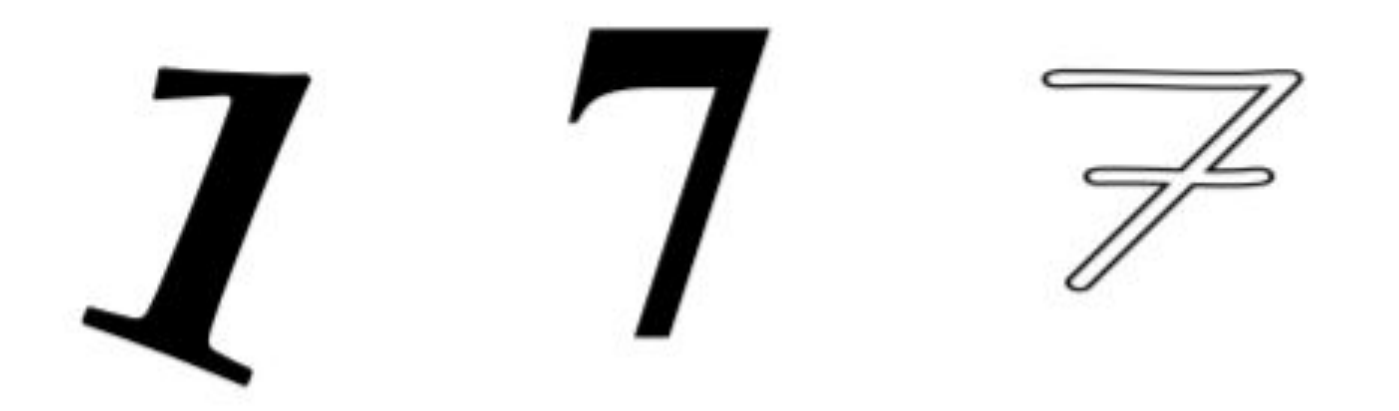

# 

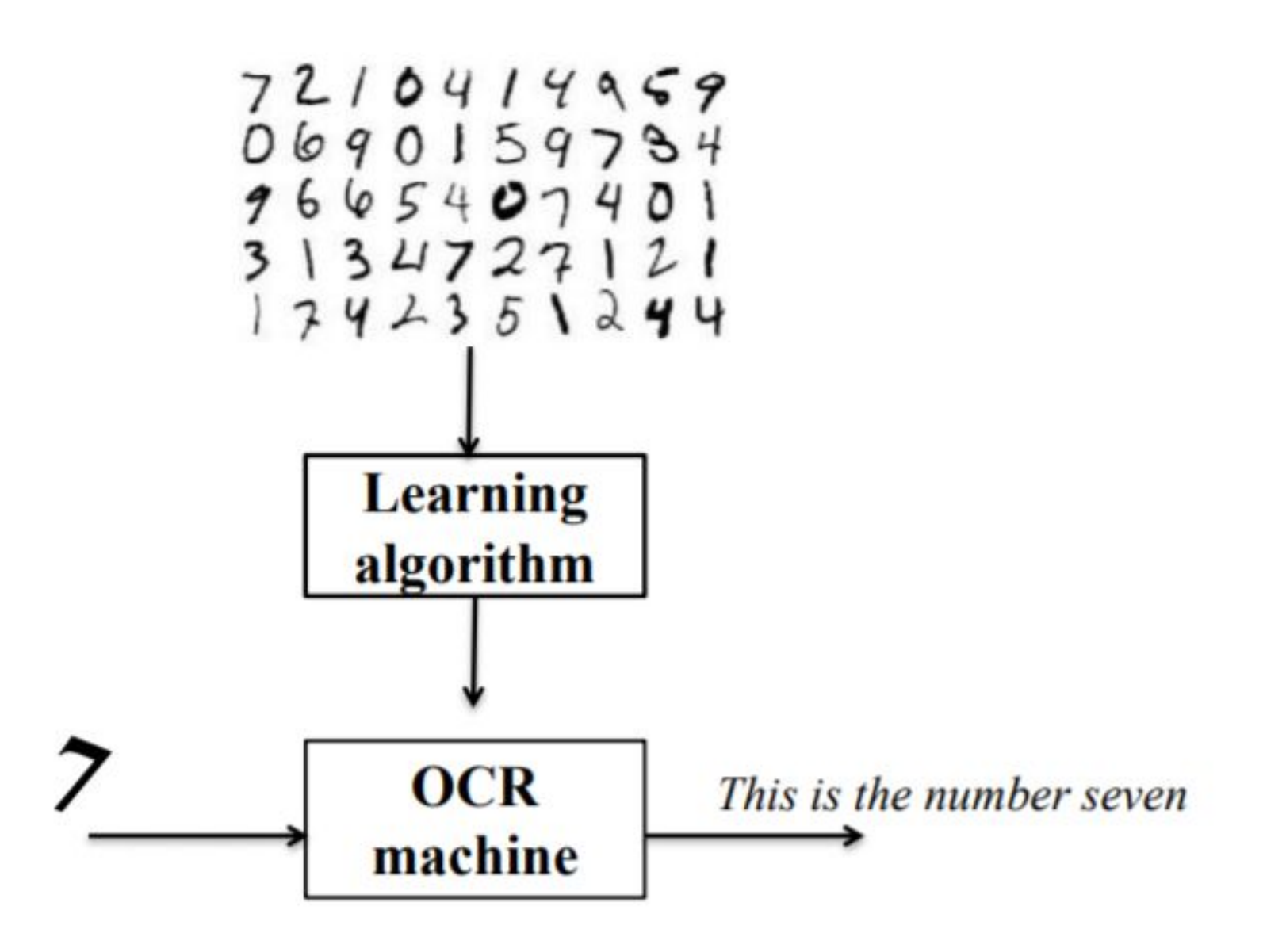

- •Machine learning is very useful when no algorithmic solution is known.
- It also avoids a detailed algorithm to overfit known cases, reducing classification errors

## What is the goal of machine learning ?

## "To build computer systems that automatically improve with experience"

Tom M. Mitchell, The discipline of Machine Learning, 2006

## What is machine learning today?

It is mostly learning from (big) data for recognizing patterns

#### Python libraries that are useful for developing machine learning solutions

- numpy a powerful library for scientific computing, particularly for handling N-dimensional arrays and performing linear algebra operations. Most of your data will be formated using numpy. Numpy contains core routines for doing fast vector, matrix, and linear algebra-type operations in Python.
- Scipy contains additional routines for optimization, special functions, and so on. Both contain modules written in C and Fortran so that they're as fast as possible.
- matplotlib adds Matlab-like capabilities to Python, including visualization/plotting of data and images. Useful for inspecting data sets and visualizing results.
- sklearn a very popular machine learning toolkit for Python with implementations of almost all common machine learning algorithms and extensions
- Implement decision trees in scikit-learn
- Visualize the decision surface and performance of learned models

## from math import sqrt

and then

In  $[6]$ : sqrt $(81)$  $Out[6]: 9.0$ 

import math math.sqrt(81)

 $9.0$ 

### What is a data structure?

•Way to store data and have some method to retrieve and manipulate it

Lots of examples in python:

- List, dict, tuple, set, string
- Array Series, DataFrame
- Some of these are "built-in" (meaning you can just use them), others are contained within other python packages, like **numpy** and **pandas**

### Basic Python Data Structures (built-in)

List, dict, tuple, set, string

- Each of these can be accessed in a variety of ways
- Decision on which to use?

Depends on what sort of features you need (easy indexing, immutability, etc)

### Basic Structure: List

Very versatile, can have items of different types, is mutable

- To create: use square brackets [] to contain comma separated values
- Example:
- $>> I = ['a", "b", 123]$ >> l ['a', 'b', 123]
- To get values out:  $\gg$   $|1|$  (use index, starts with 0) >> b

### Basic Structure: Set

Set is an unordered collection with no duplicate values, is mutable • Create using {}

Example:

 $>> s = \{1, 2, 3\}$  $>> S$ set([1,2,3])

• Useful for eliminating duplicate values from a list, doing operations like intersection, difference, union

## Basic Structure: Tuple

Tuple holds values separated by commas, are immutable

• Create using, or () to create empty

Example:

 $\gg t = 1,2,3$ 

 $>> t (1,2,3)$ 

>> type(t) type 'tuple'

• Useful when storing data that does not change, when needing to optimize performance of code (python knows how much memory needed)

### Basic Structure: Dict

Represented by key:value pair

Keys: can by any immutable type and unique

Values: can be any type (mutable or immutable)

To create: use curly braces {} or dict() and list both key and value

>>> **letters = {1: ' a', 2: 'b', 3: ' c', 4: 'd'}** 

#### **>>> type(letters) •**

To access data in dictionary, call by the key

>>> letters[2] 'b'

Have useful methods like keys(),values(),iteritems(),itervalues() useful for accessing dictionary entries

- Useful when:
- Need association between key:value pair
- Need to quickly look up data based on a defined key
- Values are modified

## Array: Use NumPy!

•What is an array? - "list of lists"

```
import numpy as np
y = np.array([1.,2.,3.], [4.,5.,6.]])y
array([[1., 2., 3.],[4., 5., 6.]
```
What is NumPy?

• Numerical Python

 • Python library very useful for scientific computing How to access NumPy?

• Need to import it into your python workspace or into your script

>> import numpy as np

# Why use a NumPy array?

- What is it?
	- . "multidimensional array of objects of all the same type"
- More compact for than list (don't need to store both value and type like in a list)
- Reading/writing faster with NumPy
- Get a lot of vector and matrix operations
	- Can't do "vectorized" operations on list (like element-wise addition, multiplication)
- Can also do the standard stuff, like indexing, comparisons, logical operations

## Creating NumPy Arrays

```
>>> a = np.array([1, 2, 3], [4, 5, 6], [7, 8, 9]])
                                                     Creating NumPy array and
>> a
array([[1, 2, 3],checking if each element is >
       [4, 5, 6],\overline{3}[7, 8, 9]]
>>> a > 3array([[False, False, False],
       [ True, True, True],
       [ True, True, True]], dtype=bool)
>>> b = np.array([1,2,3],[4,5,6]))
                                       # Create a rank 2 array
>>> print(b.shape)
                                       # Prints "(2, 3)"
(2, 3)>>> print(b[0, 0], b[0, 1], b[1, 0]) # Prints "1 2 4"
(1, 2, 4)\cdots
```
>>>  $c = np{\text{.}zeros}((2,2))$  $\gg$   $print(c)$  $[1 0. 0.]$  $[0. 0.]$ 

Create 2x2 NumPy array with just zeros

Create NumPy array,

dimensions, and use

print out array

indexing tools

# More Creating NumPy Arrays

• arange: like "range", returns an ndarray

```
>> a = np.arange(6)
>> print(a)
[0 1 2 3 4 5]
```
• Use reshape to define/change shape of array

```
>>> b = np.arange(12).reshape(4,3)\gg print(b)
       2
    4 5
[ 6 7 8][91011]
```
#### Operations with NumPy Arrays

- Arithmetic operations (e.g. +, -,  $*,$  /,  $**$ ) with scalars and between equal-size arrays - done element by element
	- A new array is created with the result

```
| >> b = np.arange(12).readspace(4,3)>> print(b)[ [ 0 1 2]4 \quad 517 8
   9 10 11 ]
>>c = b + 5>> print(c)
      6 \t 7[ 8 9 10 ][11 12 13][14 15 16]
```
• Universal functions (for example: sin, cos, exp) also operate elementwise on an array, new array results

# Be careful: \* ys dot

• \* is product operator, operates elementwise in **NumPy arrays** 

```
>>> A = np.array([1,1],
               (0,1]......>>> B = np.array([2,0],[3, 4]] )
....
>> A*Barray([[2, 0],[0, 4]>> np.dot(A,B)
array([5, 4],[3, 4]
```
 $A^*B$  – elementwise multiplication

.dot - matrix product

#### Other Useful NumPy Array Operations

• Sum, min, max: can be used to get values for all elements in array

```
>> a = np.random.random((2,3))>>>aarray([[ 0.30541447, 0.64099062, 0.05487081],
       [ 0.9990191 ,  0.05537393,  0.38775904]>>> a.sum()2.4434279566031463
                                                Get sum of all elements in
>>> a.min()array, also min and max within
0.05487080789064569
>> a.max()
                                                array
0.99901909872534389
```
• Can use (axis=#) to specify certain rows and columns

```
>> b = np.arange(12).reshape(3,4)
>>> barray([[ 0, 1, 2, 3],
      [4, 5, 6, 7],[8, 9, 10, 11]]Sum of each column (axis=0)
| >> b . sum(axis=0)array([12, 15, 18, 21])
>>> b.min(axis=1)Min of each row (axis = 1)
array([0, 4, 8])>> b.cumsum(axis=1)
array([[ 0, 1, 3, 6],
                                           Cumulative sum along each row
      [4, 9, 15, 22],[8, 17, 27, 38]]
```
### Indexing with NumPy Arrays

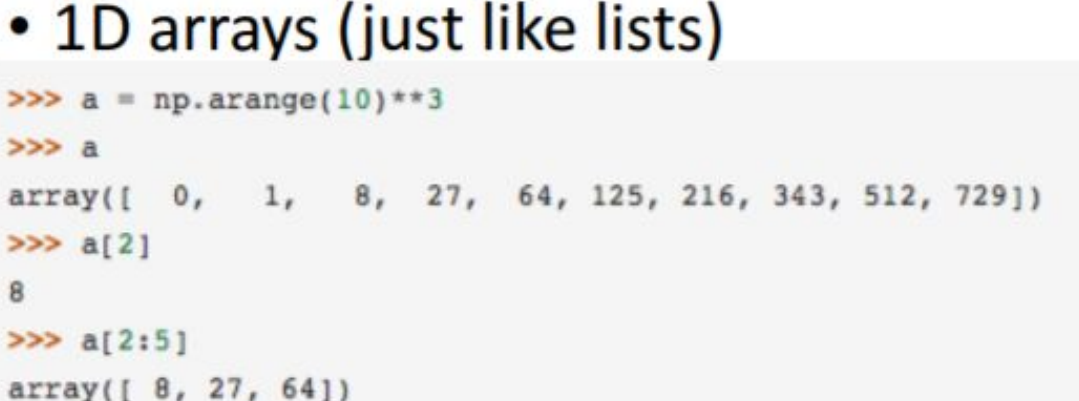

• Multidimensional arrays: work with an index per axis

Element at row 3, column 4

Each row in 2<sup>nd</sup> column Each row in 2<sup>nd</sup> column

Each column in 2<sup>nd</sup> and 3<sup>rd</sup> row

Create array using arange

Pull out element at position 3

Pull out elements in positions starting at 3, before 6

```
>> b
array([[ 0, 1, 2, 3],
      [10, 11, 12, 13],[20, 21, 22, 23],[30, 31, 32, 33],[40, 41, 42, 43]]>> b[2,3]23
>>b[0:5, 1]array([ 1, 11, 21, 31, 41])
>> b[ : , 1]array([ 1, 11, 21, 31, 41])
>> b(1:3, 1)array([[10, 11, 12, 13],
      [20, 21, 22, 23]]
```
## What is pandas?

- Open source package with user friendly data structures and data analysis tools for Python
	- Built on top of NumPy, gives more tools
- Very useful for tabular data in columns (i.e. spreadsheets), time series data, matrix data, etc
- Two main data structures:
	- Series (1-dimensional)
	- DataFrame (2-dimensional)  $\bullet$
- How to access:
	- Need to import it into your python workspace or into your script ٠
	- >> import pandas as pd

#### Pandas: Series

#### • Effectively a 1-D NumPy array with an index

 1D labeled array that can hold any data type, with labels known as the "index"

```
(>>> import pandas as pd
>>> s = pd.Series(np.random.randn(5), index=[ 'a', 'b', 'c', 'd', 'e']>>> s
  -0.896461a
b -0.268122c = -1.097631d = 2.069645-0.289530e
dtype: float64
```
data can be an array, scalar, or a dict

```
>>>>> s = \{ 'a' : 2., 'b' : 4., 'c' : 6., 'd' : 8. \}>>> pd.Series(s)
     2.0a
     4.0b
     6.0c
     8.0
dtype: float64
```
• Can using slicing to grab out values

```
>> sd = pd. Series(s)
>> sd[1]
4.0
```
#### • Can also use index to grab out values

```
>>> sd['b']
4.0
```

```
>> sd
     2.0a
b
    4.06.0c
d
     8.0
dtype: float64
>> type(sd)
<class 'pandas.core.series.Series'>
```
#### Pandas: DataFrame

- Most commonly used pandas object
- DataFrame is basically a table made up of named columns of series
	- $\lambda$  dependent optical pandas of pandas is basic  $\lambda$  $t_{\text{source}}$  and  $t_{\text{source}}$  or some kind series  $t_{\text{eff}}$
	- $\alpha$  trom  $\alpha$  table of  $\alpha$  take data from  $\alpha$ 
		- Dict of 1D arrays, lists, dicts, Series
		- $\overline{a}$ rra $\overline{v}$  $\mathcal{L}(\mathcal{C})$  • Series can be dynamically added to order to order to order to order to order to order to order to order the series of  $\mathcal{C}$
		- Series
		- Another DataFrame
	- Can also define index (row labels) and columns (column labels)
	- Series can be dynamically added to or removed from the **DataFrame**

### **Creating DataFrames**

#### • From dict of Series or dicts:

```
Have 2 series (one and two)
>>>> d = \{ 'one' : pol.Series([1., 2., 3.], index=[ 'a', 'b', 'c'] ) ,'two': pd.Series([1., 2., 3., 4.], index=['a', 'b', 'c', 'd'])}
\cdots>\gg of = pd.DataFrame(d)>>> dfSeries indices
   one
       two
a 1.0 1.0
b 2.0 2.0
c 3.0 3.0
d NaN 4.0
```
Using arrays/lists is similar:

```
>>> d = \{ 'one' : [1., 2., 3., 4.] \}'two': [4., 3., 2., 1.]}
>>> pd.DataFrame(d)
   one
       two
0, 1, 0, 4, 01, 2, 0, 3, 02, 3, 0, 2, 03, 4.0, 1.0
```
New DataFrame (df) is union of the 2

Output includes row labels (index) and column labels as specified

Note the NaN reported because of no 4<sup>th</sup> value in "one"

If no index is given, index will be range(n) where n is array length

### Accessing DataFrame Info

```
>>> dfone
        two
  1.0
        1.0
        2.0h
   2.03.03.0\mathbf{c}d NaN 4.8
                                                              Can access specific rows
[>>> pd.DataFrame(d, index=['d', 'b', 'a'])
   one
        two
  NaN
       4.0d
   2.82.0b
   1.0 1.0a
                                                                      Can access specific rows
[>>> pd.DataFrame(d, index=['d', 'b', 'a'], columns=['two', 'three'])
   two three
                                                                      and columns
  4.0NaN
d
  2.0NaN
b
a \quad 1.0NaN
```

```
>>> df['two']
                                 Grab specific column
     1.0
a
     2.0from existing DataFrame
b
     3.0c
     4.0Name: two, dtype: float64
```
#### **Accessing DataFrame Info**

 $[>>]$  df['two'] 1.0 a  $2.0$ b c  $3.0$  $4.8$ d Name: two, dtype: float64

Grab specific column from existing DataFrame

```
[>>] df['three'] = df['one'] * df['two']
| >> dfthree
   one
        two
       1.01.01.0
a
       2.02.84.0b
   3.03.09.8с
   NaN 4.0
              NaN
d
```
#### Make a new column through operations on others

```
[>>>del df['two']|>> df
  one
       three
        1.01.0a
ь
  2.04.09.03.0c
d NaN
         NaN
```
#### Get rid of columns

The basics of indexing are as follows:

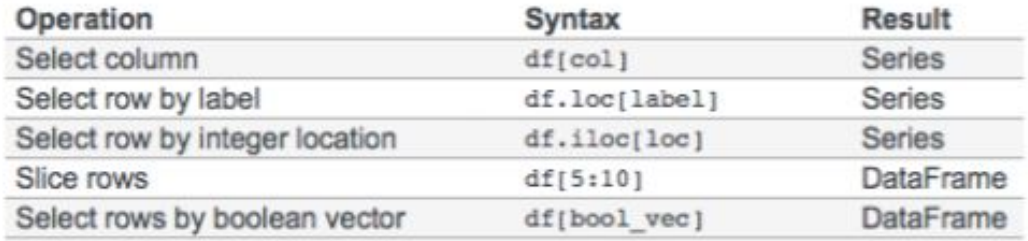

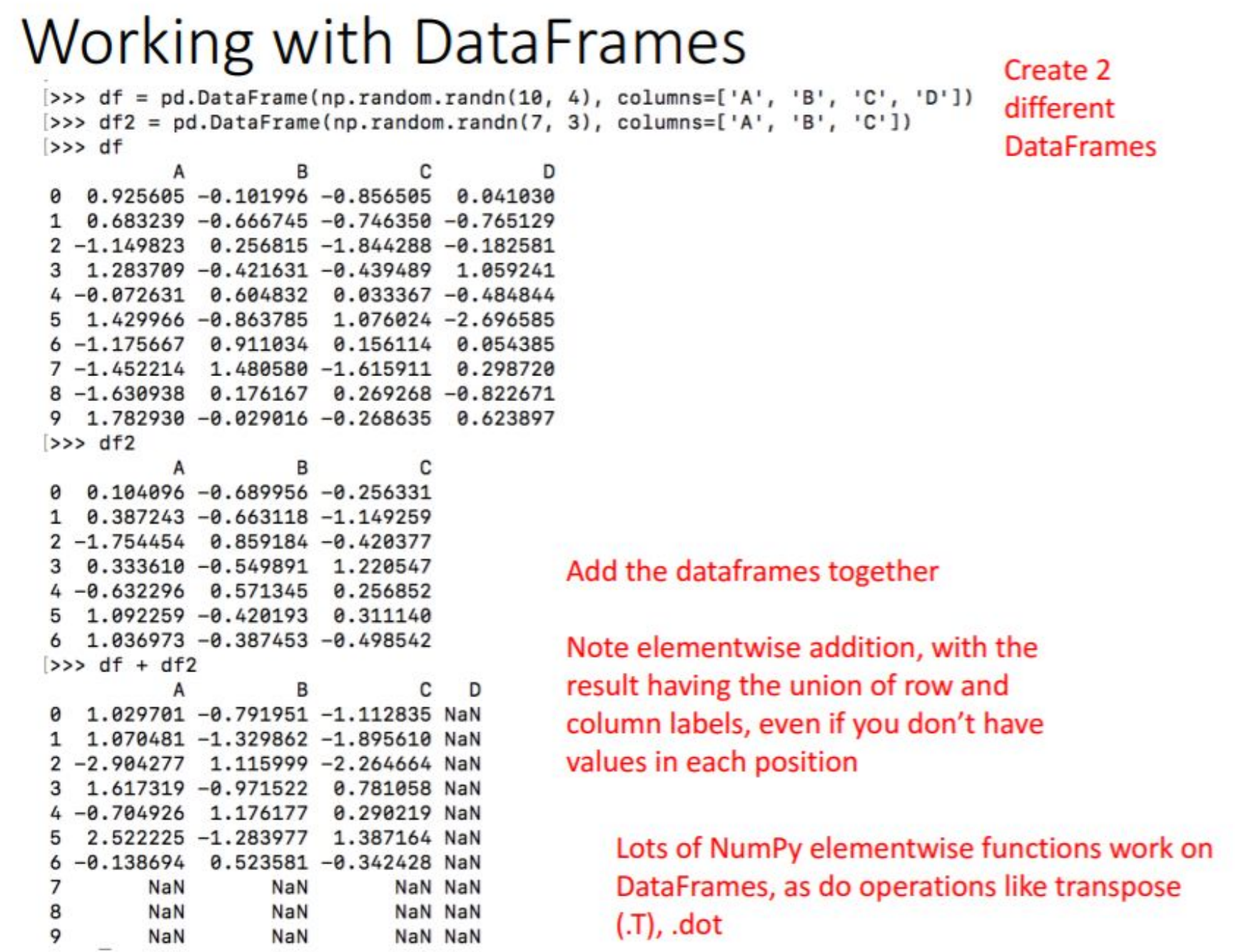

#### Other cool things to do with DataFrames

 $| >> df.describe()$ 

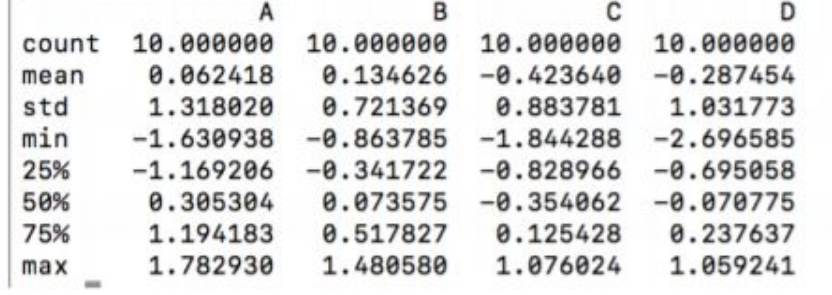

**Basic statistics** 

sorting

 $| >> df$ 

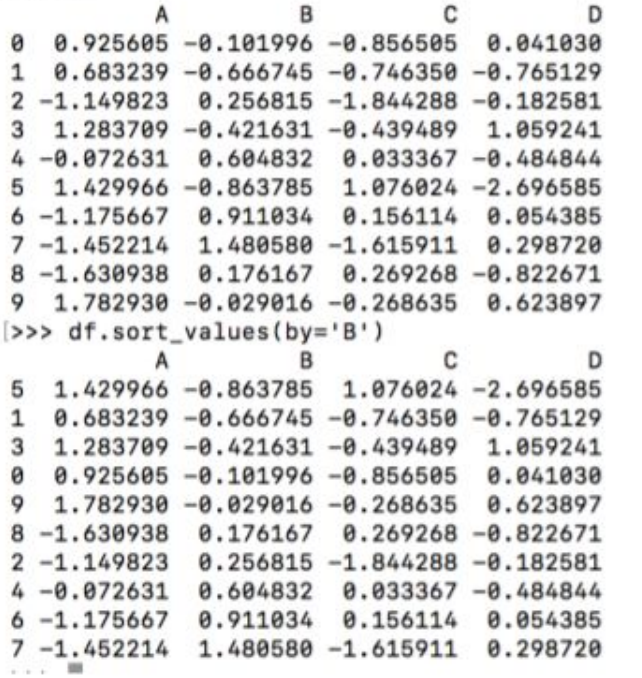

#### Other cool things to do with DataFrames

```
>> df[df.A > 0]
                    B
                              с
                                        D
  0.925605 - 0.101996 - 0.856505 0.041030Grabbing data that meet a certain condition
   0.683239 - 0.666745 - 0.746350 - 0.7651293\quad 1.283709 \ -0.421631 \ -0.439489 \quad 1.0592415 1.429966 -0.863785 1.076024 -2.696585
9 1.782930 -0.029016 -0.268635 0.623897
| >> df2 = df.copy()[>>> df2['E'] = ['one','one','two','three','four','five','four','one','two','four']
>> df2
          Α
                    в
                              с
                                        D
                                               Ε
   0.925605 - 0.101996 - 0.856505 0.041030Add a new column at end of dataframe
                                             one
   0.683239 - 0.666745 - 0.746350 - 0.765129one
2 -1.149823 0.256815 -1.844288 -0.182581two
3 1.283709 -0.421631 -0.439489 1.059241
                                            three
4 - 0.072631 0.604832 0.033367 -0.484844
                                            four
5 1.429966 -0.863785 1.076024 -2.696585
                                            five
6 - 1.175667 0.911034
                       0.156114 0.054385
                                            four
7 -1.452214 1.480580 -1.615911 0.298720
                                             one
8 -1.630938 0.176167 0.269268 -0.822671
                                             two
9 1.782930 -0.029016 -0.268635 0.623897
                                            four
                                                       Filtering data to grab only data
>>> df2[df2['E'].isin(['two','four'])]
                    в
          A
                              с
                                        D
                                              Ε
                                                      that contains certain values
2 - 1.1498230.256815 - 1.844288 - 0.182581two
                                                      using .isin
4 - 0.072631 0.604832 0.033367 -0.484844
                                           four
            0.911034
                       0.156114 0.054385
6 - 1.175667four
8 -1.630938 0.176167 0.269268 -0.822671
                                            two
9 1.782930 -0.029016 -0.268635 0.623897
                                           four
```
#### DataFrames: groupby

• This allows you to split up data into groups based on some criteria, apply some function, and get a result

```
>> df2
          A
                   B
                             с
                                      D
                                             Ε
   0.925605 - 0.101996 - 0.856505 0.041030one
   0.683239 - 0.666745 - 0.746350 - 0.765129one
two
   1.283709 - 0.421631 - 0.439489 1.059241
                                         three
            0.604832
                      0.033367 - 0.4848444 - 0.072631four
5
  1.429966 - 0.863785 1.076024 -2.696585
                                          five
            0.911034 0.156114
6 - 1.175667four
                               0.054385
7 - 1.452214 1.480580 -1.615911
                               0.298720
                                           one
8 -1.630938 0.176167 0.269268 -0.822671
                                           two
9 1.782930 -0.029016 -0.268635 0.623897
                                          four
>> df2.groupby('E')
<pandas.core.groupby.DataFrameGroupBy object at 0x10c03bf50>
>> df2.groupby('E').sum()
                                с
                                          D
                       в
              А
E
five
      1.429966 -0.863785 1.076024 -2.696585
                1.486849 - 0.079153four
      0.534633
                                   0.193438
                0.711840 - 3.218765 - 0.4253780.156630
one
three 1.283709 -0.421631 -0.4394891.059241
two -2.780760 0.432982 -1.575020 -1.005252
```
Using "groupby" to select rows that contain same value in E, then sum those values

Matplotlib is an excellent 2D and 3D graphics library for generating scientific figures. Some of the many advantages of this library include:

•Easy to get started

•Support for LATEXLATEX formatted labels and texts

•Great control of every element in a figure, including figure size and DPI.

•High-quality output in many formats, including PNG, PDF, SVG, EPS, and PGF.

•GUI for interactively exploring figures *and* support for headless generation of figure files (useful for batch jobs).

One of the key features of matplotlib that I would like to emphasize, and that I think makes matplotlib highly suitable for generating figures for scientific publications is that all aspects of the figure can be controlled *programmatically*. This is important for reproducibility and convenient

To get started using Matplotlib in a Python program, either include the symbols from the pylab module (the easy way):

from pylab import \*

or import the matplotlib.pyplot module under the name plt (the tidy way):

import matplotlib import matplotlib.pyplot as plt

#### **Plotting Data in Series**

```
>>> import numpy as np
(>>> import pandas as pd
(>>> import matplotlib.pyplot as plt
| >> ts = pd. Series(np. random. randn(1000), index=pd.date_range('1/1/2000', periods=1000))
>>> ts = ts.cumsum()|>>> ts.plot()
<matplotlib.axes._subplots.AxesSubplot object at 0x10f74d690>
(>>> plt.show()
```
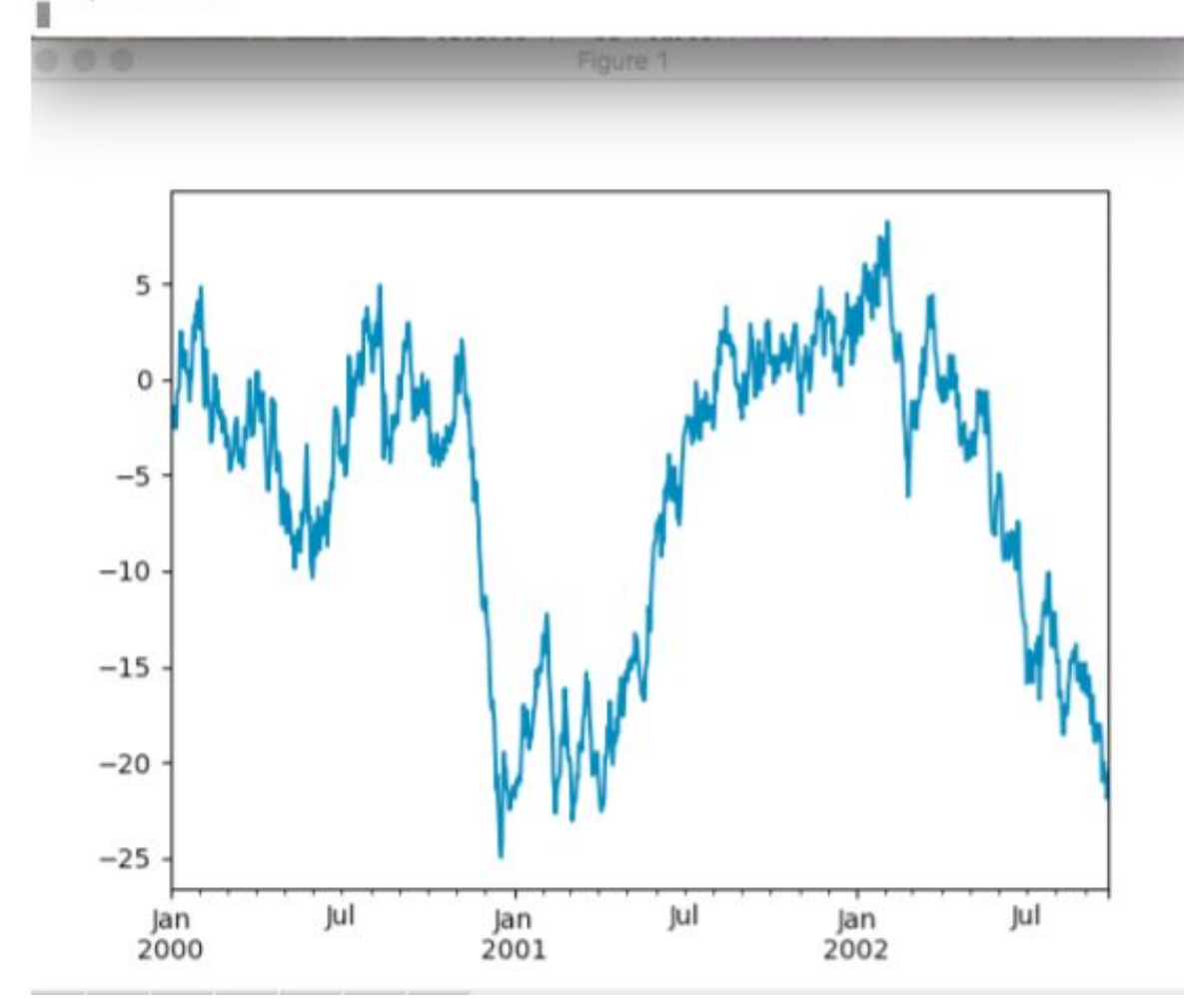

Created a series of 1000 random numbers, with an index of dates starting at  $1/1/2000$ 

Plotted the cumulative sum of those random numbers

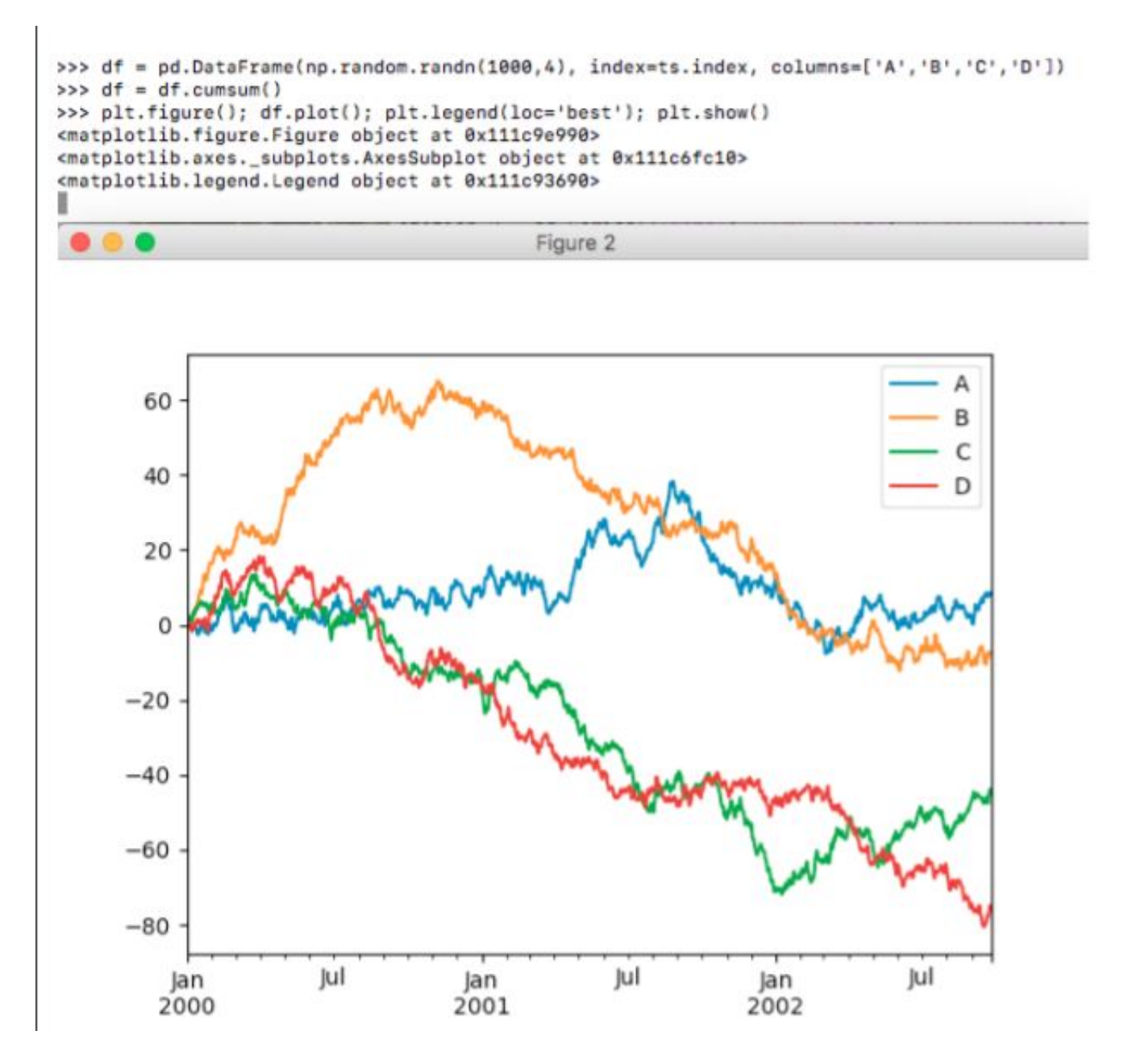

Using .plot() with **DataFrames will** plot all of the columns with labels

To access the SciPy package in a Python program, we start by importing everything from the scipy module.

from scipy import \*

If we only need to use part of the SciPy framework we can selectively include only those modules we are interested in. For example, to include the linear algebra package under the name 1a, we can do:

import scipy. linalg as la

#### The scipy. stats module contains a large number of statistical distributions, statistical functions and tests.

#### from scipy import stats

```
# create a (discreet) random variable with poissionian distribution
```

```
X = stats.poisson(3.5) # photon distribution for a coherent state with n=3.5 photons
```

```
n = \text{arange}(0, 15)
```

```
fig, axes = plt.subplots(3,1, sharex=True)
```

```
# plot the probability mass function (PMF)
axes[0].step(n, X.pmf(n))
```

```
# plot the commulative distribution function (CDF)
axes[1].step(n, X.cdf(n))
```
# plot histogram of 1000 random realizations of the stochastic variable X  $axes[2].hist(X.rvs(size=1000));$ 

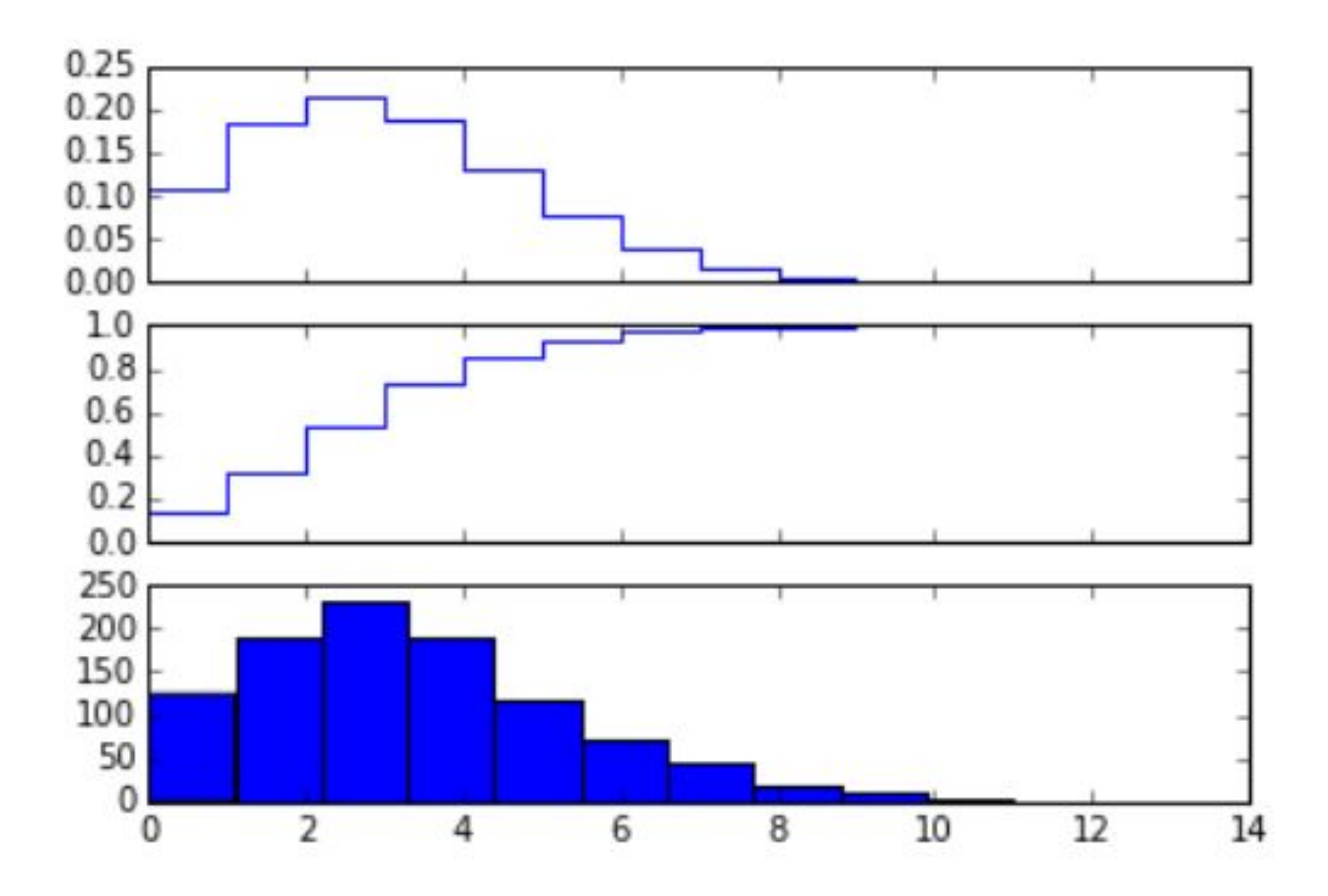

```
# create a (continous) random variable with normal distribution
Y = stats.norm()
```

```
x = 1inspace(-5,5,100)
```

```
fig, axes = plt.subplots(3,1, sharex=True)
```

```
# plot the probability distribution function (PDF)
axes[0].plot(x, Y.pdf(x))
```

```
# plot the commulative distributin function (CDF)
axes[1].plot(x, Y.cdf(x));
```

```
# plot histogram of 1000 random realizations of the stochastic variable Y
axes[2].hist(Y.rvs(size=1000), bins=50);
```
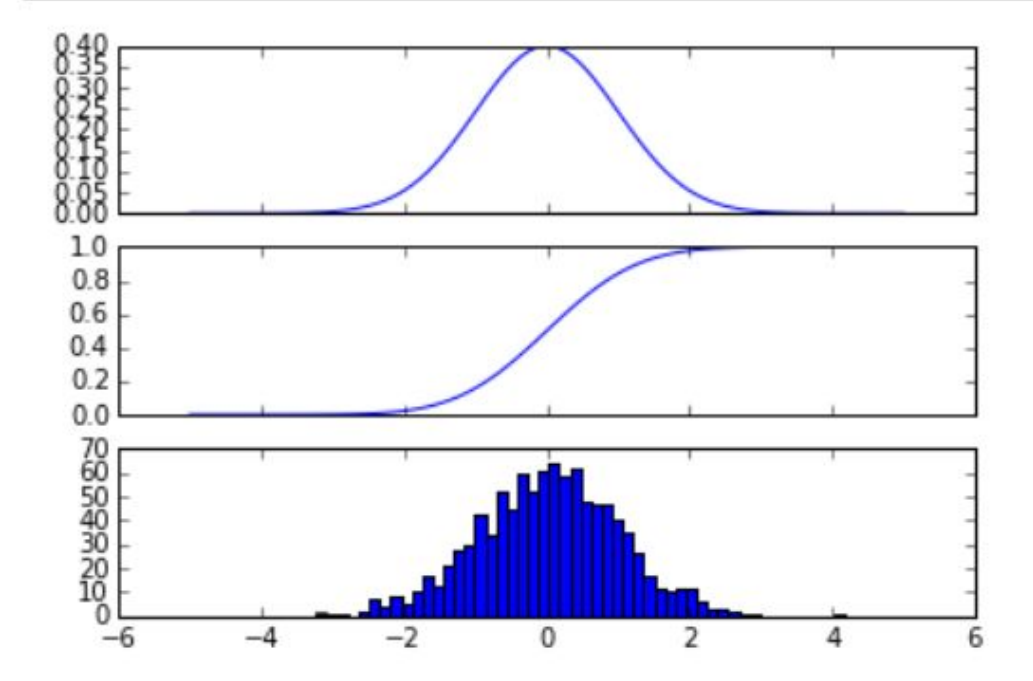

#### **3D figures**

To use 3D graphics in matplotlib, we first need to create an instance of the Axes3D class. 3D axes can be added to a matplotlib figure canvas in exactly the same way as 2D axes; or, more conveniently, by passing a projection='3d' keyword argument to the add\_axes or add subplot methods.

from mpl\_toolkits.mplot3d.axes3d import Axes3D

#### **Surface plots**

```
fig = plt.figure(figsize=(14,6))# `ax` is a 3D-aware axis instance because of the projection='3d' keyword argument to add subplot
ax = fig.add subplot(1, 2, 1, projection='3d')p = ax.plot surface(X, Y, Z, rstride=4, cstride=4, linewidth=0)# surface plot with color grading and color bar
ax = fig.add.subplot(1, 2, 2, projection='3d')p = ax.plot surface(X, Y, Z, rstride=1, cstride=1, cmap=matplotlib.cm.coolwarm, linewidth=0, antialiased=False)
cb = fig.colorbar(p, shrink=0.5)
```
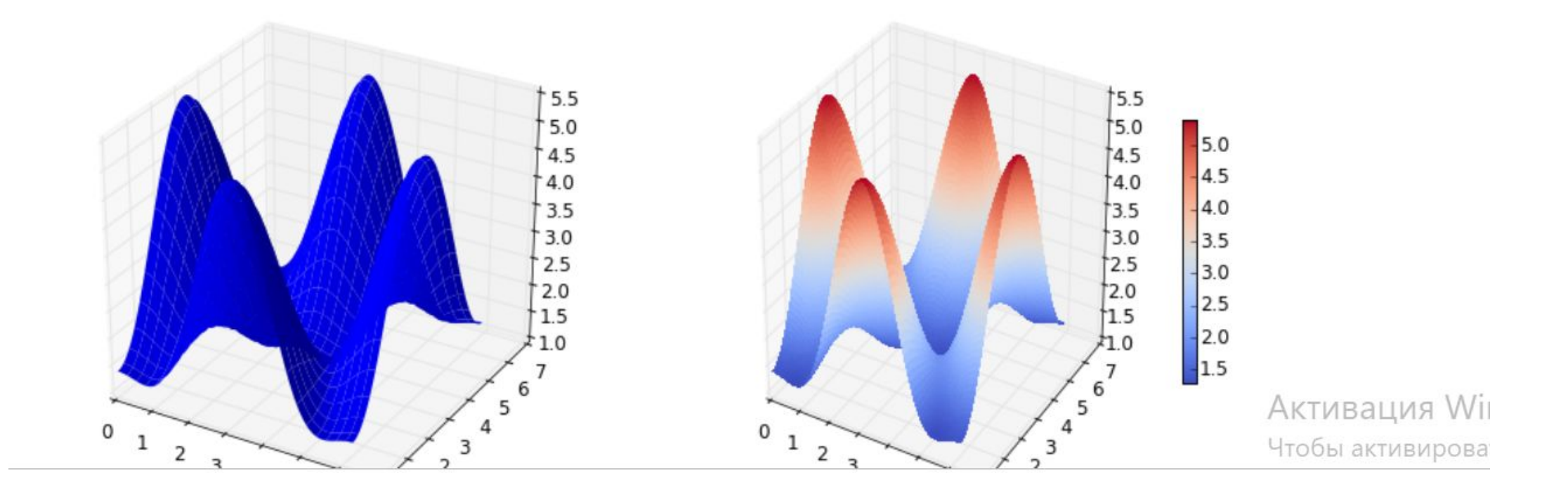

# Next up:

• Lab today - working with data structures